Make sure that your target is printed at 100% by setting "Page Scaling" to "None" as shown below.

Student cannot be certified unless this target is printed at the correct size.

| Print                                                                                                    | ? 🛛                                                                               |
|----------------------------------------------------------------------------------------------------|-----------------------------------------------------------------------------------|
| Printer       Name:     HP Laserjet 5100 Series       Status:     Ready       Type:     HP LaserJet 5100                                                                                                    | Properties<br>Print to file                                                       |
| Print Range <ul> <li>All</li> <li>Current view</li> <li>Current page</li> <li>Pages from: 1</li> <li>to: 1</li> <li>Subset: All pages in range</li> <li>Reverse pages</li> </ul> Page Handling           Copies:         1               1 <li>Page Scaling:               Page Scaling:             Image               Auto-Rotate and Center               Choose Paper Source by PDF page size               Print What:             Document</li> | Preview<br>K 8.5<br>1<br>1<br>1<br>1<br>1<br>1<br>1<br>1<br>1<br>1<br>1<br>1<br>1 |
| Printing Tips Advanced                                                                                                    | OK Cancel                                                                         |

If your printer allows, you can select page 2 for the white target or page 3 for the black target.

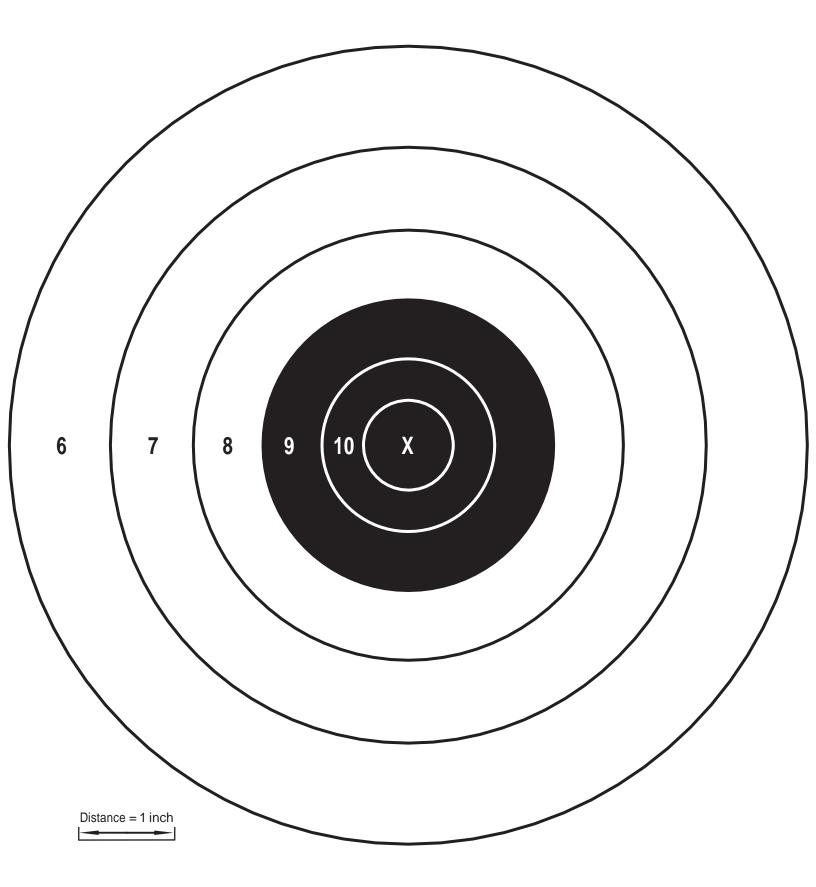

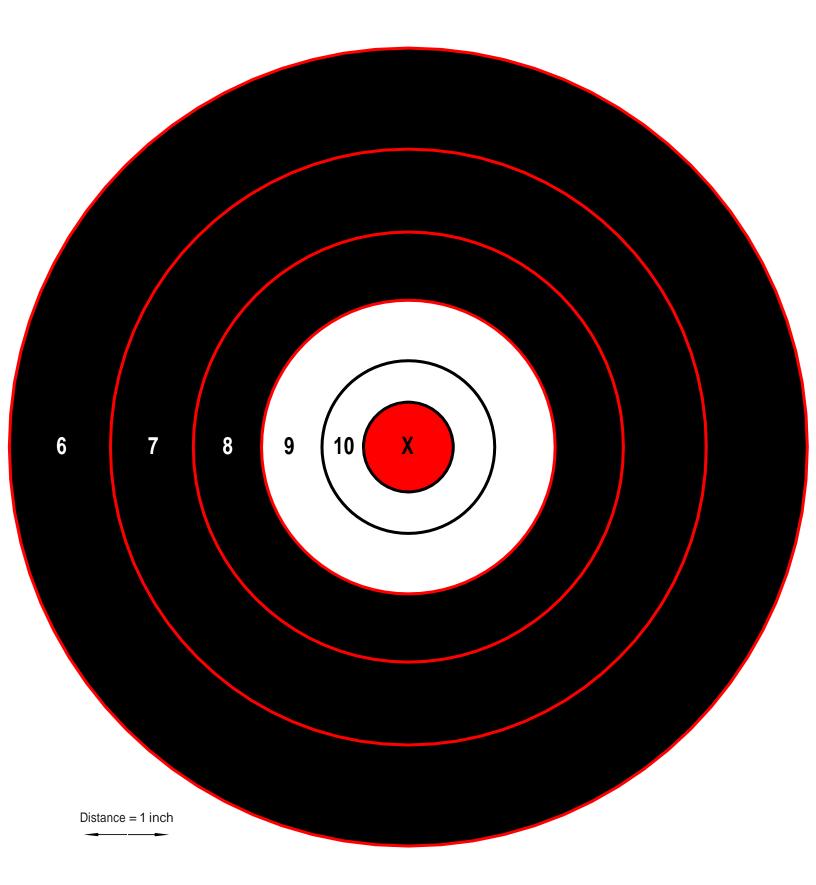